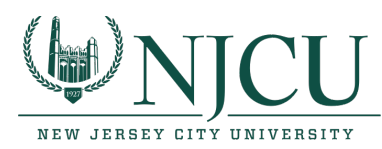

See: <https://www.pcmag.com/how-to/how-to-turn-your-phone-into-a-wi-fi-hotspot>

If you're stuck in a situation where you need a Wi-Fi connection, but can't get it anywhere else, chances are your smartphone can give you the boost you need. By setting up a Wi-Fi hotspot, you can turn your phone into a source for internet that laptops, tablets, and other phones can use.

It may sound complicated, but you can be connected with just a few taps. Most of the major carriers offer tethering services, though your ability to create a Wi-Fi hotspot depends on your service plan and data allowance.

One thing to keep in mind: tethering eats up battery life in addition to data. Investing in a battery case is a good idea if you intend to use hotspot mode frequently.

If you're ready to tether, here's how to turn your phone into a Wi-Fi hotspot.

#### **Turn on Wi-Fi Hotspot With iOS Devices**

To set up a personal hotspot on your iPhone or iPad (Wi-Fi + Cellular), go to **Settings > Personal Hotspot** and toggle it on (if you don't see Personal Hotspot in Settings, tap **Cellular > Personal Hotspot**). Make a note of the Wi-Fi password.

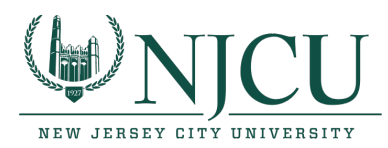

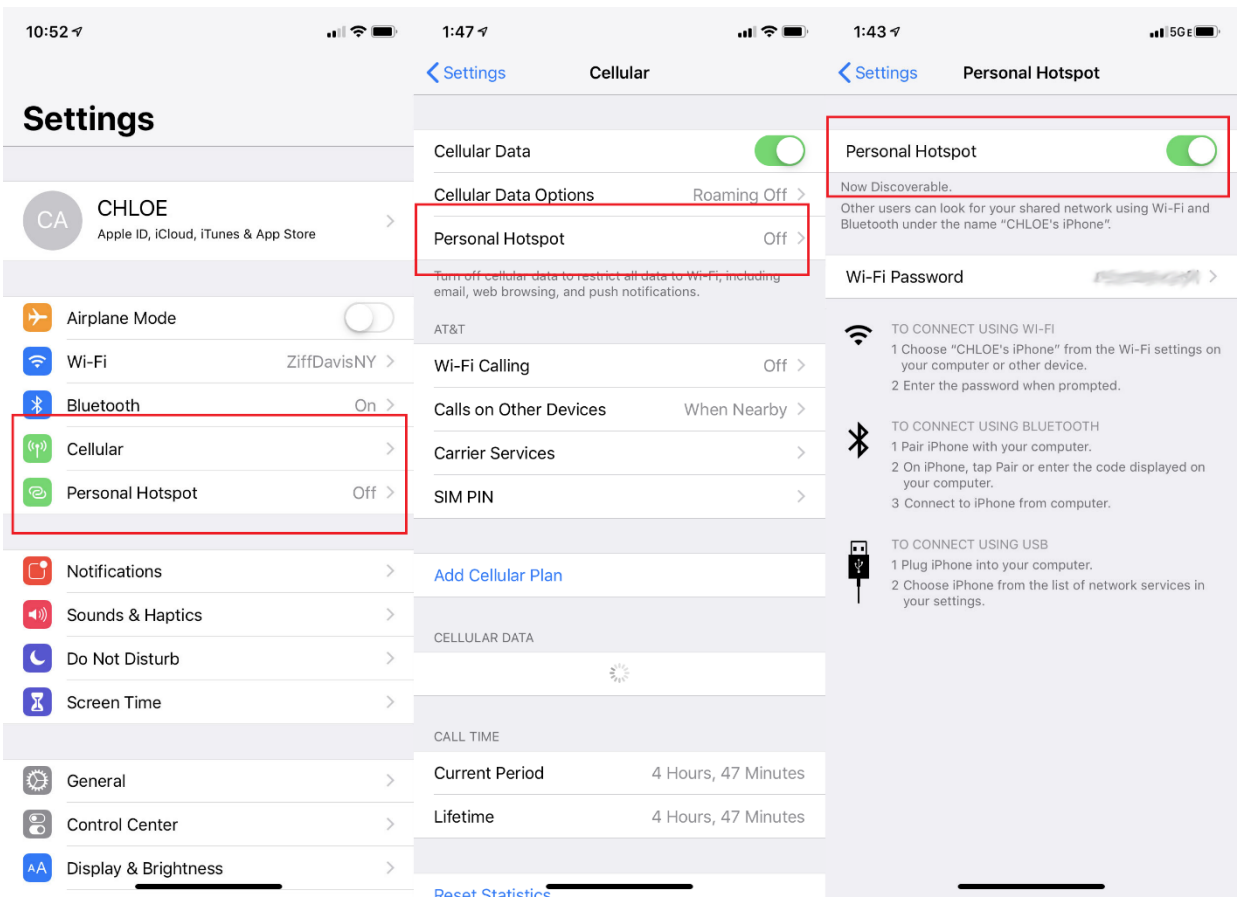

Open the Wi-Fi menu on the device you need to connect to the internet. Look for your iOS device (ex: PCMag's iPhone), tap it, and enter the password that appears on your iPhone's Personal Hotspot screen.

Your secondary device should now be able to surf the web (and consume mobile data). To disconnect, toggle Personal Hotspot to off on your iOS device.

**Turn on Wi-Fi Hotspot With Android Devices**

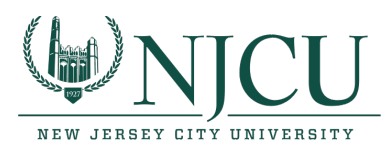

How you access Wi-Fi hotspots on Android phones will depend on which device you have and which version of Android you're running. If you navigate to Settings and search for "tether," it should appear, but here's an idea of what it looks like on some of the top Android phone brands. To deactivate hotspot mode, navigate back to these settings and toggle them off.

#### **Samsung**

Below you can see what it looks like on a Samsung Galaxy S8 running [Android](https://www.pcmag.com/reviews/google-android-pie-90) 9.0 Pie. You can either pull down and tap the Mobile Hotspot option in the menu to activate. Or navigate to **Connections > Mobile Hotspot and Tethering > Mobile Hotspot** and toggle it on. A pop-up window will appear, where you can find the Wi-Fi password for devices that want to connect.

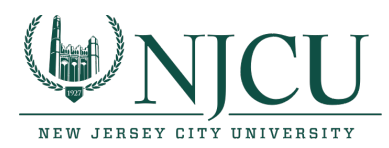

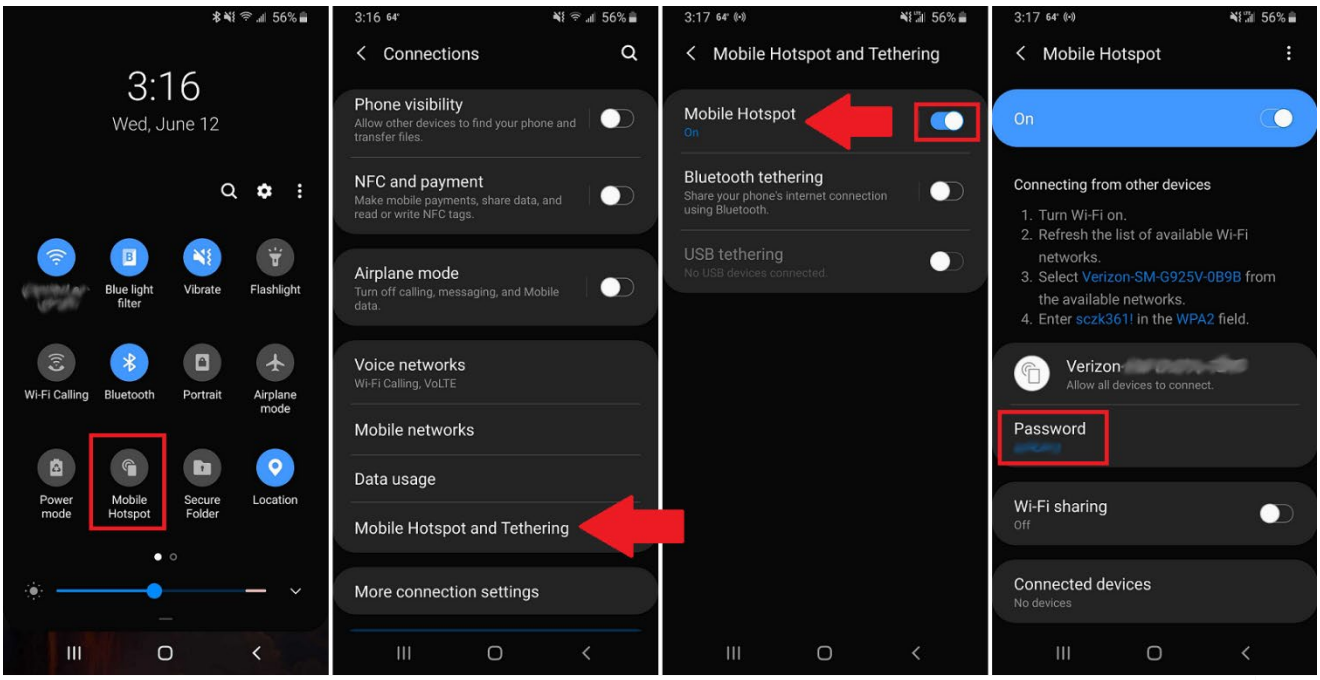

# **Motorola Moto**

To turn on tethering on a [Moto](https://www.pcmag.com/reviews/motorola-moto-z4) Z4 running Android Pie, navigate to **Settings > Network & internet > Hotspot & tethering**. Here, you can select to share a connection via Wi-Fi, USB, or Bluetooth.

For a Wi-Fi connection, tap Wi-Fi hotspot and toggle it on. The hotspot name will be displayed

on this screen. Tap **Advanced > Hotspot password** for the password.

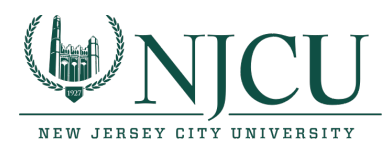

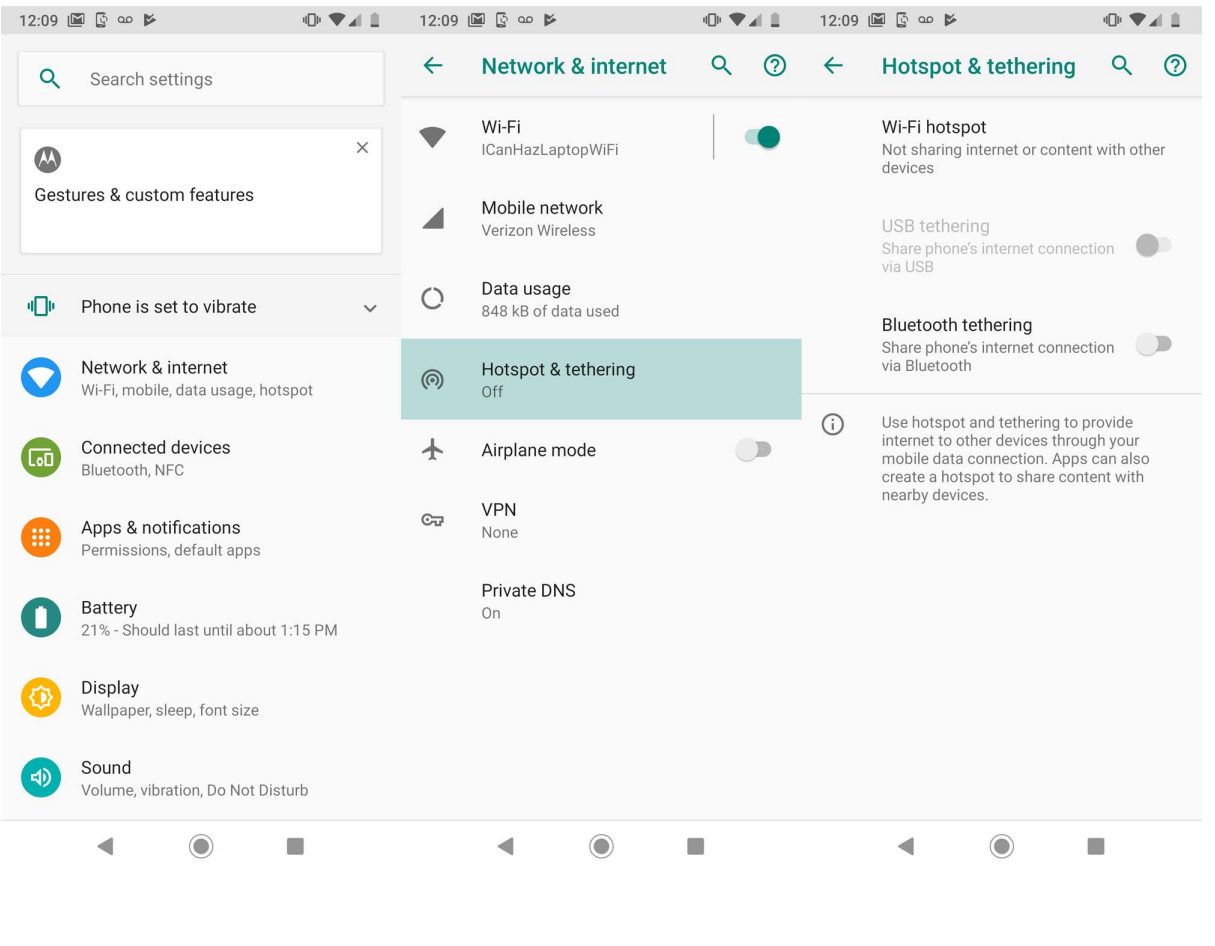

# **LG**

Pull down from the top of the screen and select **Settings > Tethering**. Then toggle the Wi-Fi

hotspot switch to on.

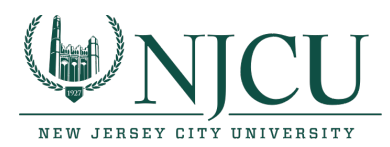

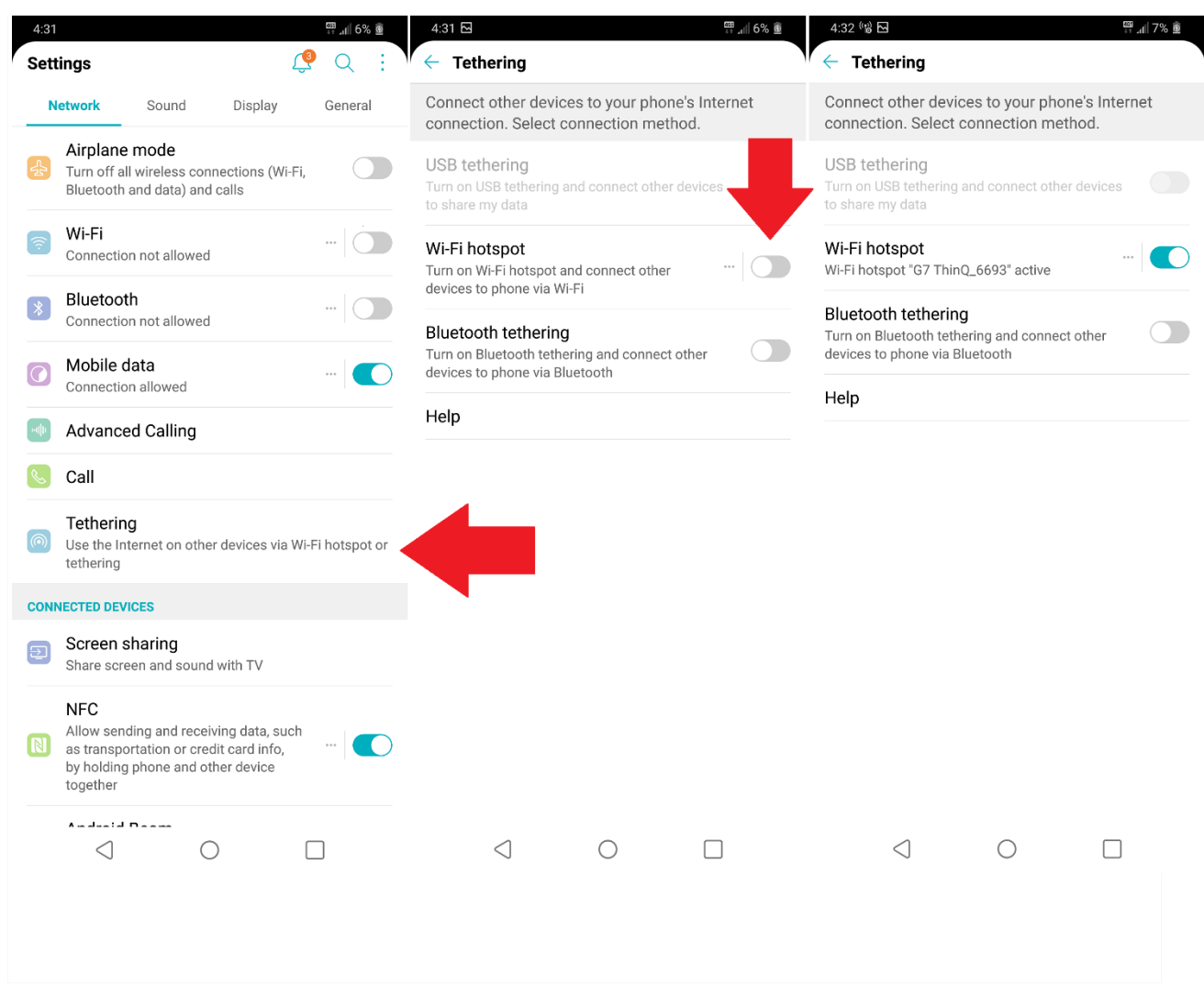